<span id="page-0-0"></span>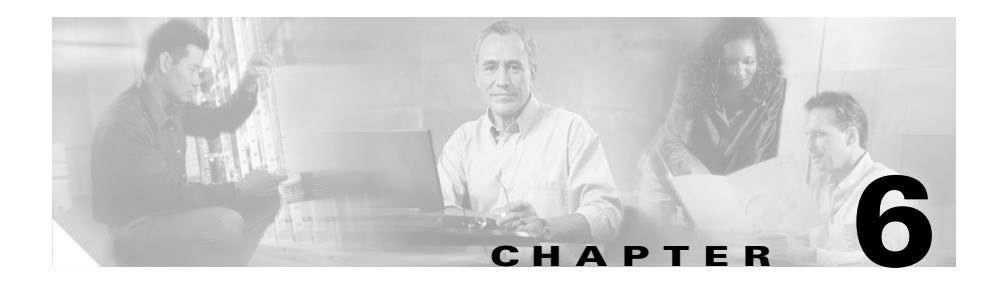

# <span id="page-0-1"></span>**Configuring HTTP Header Load Balancing**

This chapter describes how to configure HTTP header load balancing by creating an HTTP header field group and configuring HTTP header fields. Information in this chapter applies to all CSS models except where noted.

This chapter contains the following major sections:

- **•** [HTTP Header Load-Balancing Overview](#page-1-0)
- **•** [HTTP Header Load Balancing Configuration Quick Start](#page-2-0)
- **•** [Creating a Header Field Group](#page-3-0)
- **•** [Describing the Header Field Group](#page-4-0)
- **•** [Configuring a Header Field Entry](#page-5-0)
- **•** [Associating a Header Field Group with a Content Rule](#page-9-0)
- **•** [Showing a Content Rule Header Field Group Configuration](#page-10-0)
- **[Showing Header Field Groups](#page-10-1)**
- **•** [Header Field Group Configuration Examples](#page-11-0)

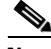

**Note** You must enable service remapping in order for HTTP header load balancing to work properly. For information on the service remapping feature, see [Chapter 3,](#page-0-0)  [Configuring Content Rules](#page-0-1).

### <span id="page-1-0"></span>**HTTP Header Load-Balancing Overview**

Configuring HTTP header load balancing enables the CSS to inspect incoming content requests for HTTP header fields. HTTP header load balancing allows the CSS to make load-balancing decisions based on the HTTP header field information and then direct content requests to the servers designed to handle the type of content being requested.

The CSS can direct content requests to specific servers based on different types of browsers or different representations of the same content that has been modified for end users. For example, a client running a hand-held personal organizer may want the same content as a client using a PC, but with fewer graphics. Users may want to see content in only a particular language.

Using HTTP header load balancing eliminates the need to duplicate various forms of the same content across all of the servers, thus freeing up valuable server space. In addition to dividing the server farm for different types of clients, you can also use HTTP header load balancing to bypass noncacheable traffic and prioritize client browser traffic from search engine services.

#### **Using HTTP Header Load Balancing in a Content Rule**

Using an HTTP header field group in a Layer 5 content rule enables a rule to be more specific than if the rule defined just a URL. The HTTP header field group makes the content match more specific. Because content rules are hierarchical, if a request for content matches more than one rule, the characteristics of the most specific rule apply to the flow. This hierarchy for Layer 5 rules is defined below. The CSS uses this order of precedence to process requests for the content, with 1 being the highest match and 4 being the lowest match.

- **1.** Domain name, IP address, protocol, port, URL, HTTP header field group
- **2.** IP address, protocol, port, URL, HTTP header field group
- **3.** Domain name, protocol, port, URL, HTTP header field group
- **4.** Protocol, port, URL, HTTP header field group

## <span id="page-2-0"></span>**HTTP Header Load Balancing Configuration Quick Start**

[Table 6-1](#page-2-1) provides a quick overview of the steps required to create and configure HTTP header load balancing. Each step includes the CLI command required to complete the task. For a complete description of each feature and all the HTTP header load-balancing configuration options, see the sections following [Table 6-1](#page-2-1).

Ensure that you have already created and configured a service and owner for the content rules. The command examples in [Table 6-1](#page-2-1) create HTTP load balancing for owner arrowpoint and content rule rule1.

#### <span id="page-2-1"></span>*Table 6-1 HTTP Load Balancing Configuration Quick Start*

#### **Task and Command Example**

**1.** Enter config mode by typing **config**.

(config)#

**2.** Create a header field group. This example creates the group ppilot.

```
(config)# header-field-group ppilot
(config-header-field-group[ppilot])#
```
**3.** Describe the header field group (optional).

(config-header-field-group[ppilot])# **description "ppilot content"**

**4.** Configure header field entries by defining a header, field, name, field type, and operator.

```
(config-header-field-group[ppilot])# header-field palm1 
user-agent contain "MSIE" 20
```
**5.** Associate the header field group with a content rule.

```
(config-owner-content[arrowpoint-rule1])# header-field-rule 
ppilot
```
**6.** (Recommended) Display the header field group to verify your configuration.

(config)# **show header-field-group**

The following running-configuration example shows the results of entering the commands in [Table 6-1.](#page-2-1)

```
!********************* HEADER FIELD GROUP *********************
header-field-group ppilot 
   description "ppilot content" 
   header-field palm1 user-agent contain "MSIE" 20 
!*************************** OWNER ***************************
owner arrowpoint 
   address "200 Beaver Brook Road, Boxborough, MA 01719" 
   content rule1 
     vip address 192.1.1.100 
     protocol tcp 
     port 80 
     add service server1 
     header-field-rule ppilot
```
### <span id="page-3-0"></span>**Creating a Header Field Group**

Header field group configuration mode allows you to create a header field group. A header field group contains a list of user-defined header field entries used by the CSS content rule lookup process. A group can contain several header-field entries.

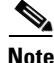

**Note** The CSS supports a maximum number of 1024 header field groups, with a maximum of 4096 header field entries.

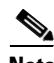

**Note** When there is more than one header field entry in a group, each header field entry must be successfully matched before the CSS uses the associated content rule.

To create a header field group or to access header field group configuration mode, use the **header-field-group** command from any configuration mode except boot and RMON modes.

The prompt changes to (config-header-field-group [group\_name]). You can also use this command in header-field-group mode to access another group.

The syntax for this mode-transition command is:

**header-field-group** *group\_name*

Enter the *group\_name* of the header-field group you want to create. You must define a unique name for each header field group so different content rules can use the groups. Enter a text string with a maximum of 32 characters. To see an existing list of header-field groups, use the **header-field-group ?** command.

For example, enter:

```
(config)# header-field-group ppilot
(config-header-field-group[ppilot])#
```
To remove a header-field group, use the **no header-field-group** command. For example, enter:

(config)# **no header-field-group ppilot**

#### <span id="page-4-0"></span>**Describing the Header Field Group**

To provide a description for a header field group, use the **description** command. The syntax for this command is:

**description "***text***"**

Enter the text as a quoted text string with a maximum length of 64 characters.

For example,

(config-header-field-group[ppilot])# **description "ppilot content"**

To remove a description for a header-field group, enter:

(config-header-field-group[ppilot])# **no description**

### <span id="page-5-0"></span>**Configuring a Header Field Entry**

A header field entry contains a header field name, field type to be used, an operation to be performed, the header-string to be searched for, and an optional search length.

If a header field group contains multiple header field entries, a content request must match each entry for the rule to be used.

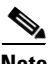

**Note** The CSS supports a maximum number of 1024 header field groups, with a maximum of 4096 header field entries.

Use the **header-field** command to define a header field entry in a header field group. The syntax for this command is:

**header-field** *name field\_type operator* {*header\_string* {*search\_length*}}

The variables and options are:

- **•** *name* The name uniquely identifies the header field entry. Enter the name as a string from 1 to 31 characters. You must define a header field entry name because the CSS can use the same field type multiple times in a header field group.
- **•** *field\_type* The field type includes one of the following:
	- **– user-agent**  Information about the user agent, for example a software program, originating the request. This information is for statistical purposes, the tracing of protocol violations, and automated recognition of user agents for the sake of tailoring responses to avoid particular user agent limitations.
	- **– language** The ISO code for the language in which the document is written. The language code is an ISO 3316 language code with an optional ISO639 country code to specify a national variant.
	- **– host** The Internet host and port number of the resource being requested, as obtained from the original URI given by the user or referring resource. The Host field value MUST represent the naming authority of the origin server or gateway given by the original URL.
- **– cache-control** Directives that must be obeyed by all caching mechanisms along the request/response chain. The directives specify behavior intended to prevent caches from adversely interfering with the request or response.
- **– pragma** Pragma directives understood by servers to which they are relevant. Syntax is the same as for other multiple-value fields in HTTP, like the accept field namely, a comma-separated list of entries, for which the optional parameters are separated by semicolons.
- **– encoding** The encoding mechamism used.
- **– charset** The character sets are acceptable for the response. This field allows clients capable of understanding more comprehensive or specialpurpose character sets to signal that capability to a server which is capable of representing documents in those character sets.
- **– connection** Options for the connection.
- **– referer -** The address (URI) of the resource from which the URI in the request was obtained.
- **– accept** A semicolon-separated list of representation schemes (content type metainformation values) which will be accepted in the response to this request.
- **– request-line** When you attempt to access an Internet resource using your browser (for example, http://www.cisco.com), the browser issues a request for the resource in an HTTP header. The request line in an HTTP header contains the HTTP method (GET, HEAD, or PUSH), the request URI, and the HTTP version. A uniform resource identifier (URI) consists of a string of alphanumeric and sometimes special characters that identify a resource on the Internet. The request line is a required HTTP header field.

For example, suppose an HTTP header contains the following URI:

http://www.foo.com/cgi-bin/some-app.pl?session=12345678912345678 9&user=CiscoUser&action=LoadBalanceMe&foo=bar

By creating a header field group and header field rules, you can configure a CSS to make a content rule selection based on a string in the URI. For example, you can configure a CSS to make a content rule selection based on the string LoadBalanceMe in the above URI using the following configuration:

```
header-field-group url
    header-field urlString request-line contain "LoadBalanceMe"
owner arrowpoint
    content rule UrlString
           vip address 192.168.128.151
       protocol tcp
       port 80
       url N \times Nadd service server1
        add service server2
       header-field-rule url
       active
    content rule2
       vip address 192.168.128.151
       protocol tcp
       port 80
       url N \cdot"
        add service server21
        add service server22
        active
```
- **– cookies** The configured string found in the HTTP header that to stick the client to the server.
- **– msisdn**  The header field type for Wireless Application Protocol (WAP). HTTP requests from some wireless gateways contain the MSISDN field in the HTTP header. By configuring the msisdn header field type in a header field group, you can load balance wireless requests. See the ["Example 3. Wireless configuration that load balances HTTP requests](#page-14-0)  [based on the MSISDN header field"](#page-14-0) section later in this chapter.

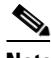

**Note** You can use this feature alone or with the **advanced-balance wap-msisdn** sticky command. See the "Specifying an Advanced Load-Balancing Method for Sticky Content" section in [Chapter 4,](#page-0-0)  [Configuring Sticky Parameters for Content Rules](#page-0-1).

- **•** *operator* Enter one of the following operators:
	- **– exist**|**not-exist** Use the **exist** and **not-exist** operators to check whether or not a specified header field exists in a content request header.
	- **– equal**|**not-equal** {**"***header\_string***"**} Use the **equal** and **not-equal** operators to match a defined *header\_string* to the contents of the specified header field, and to determine whether it is equal to the header string. Enter the *header\_string* as a quoted text string with a maximum of 31 characters including spaces.
	- **– contain**|**not-contain** {**"***header\_string***"** {*search\_length*}} Use the **contain** and **not-contain** operators to match the configured *header string* to a substring in the contents of the specified field type, and to determine whether its contents contain the *header\_string*. Enter the *header\_string* as a quoted text string with a maximum of 31 characters including spaces.

You may include an optional *search\_length* to define the header field portion to be used for the operation. If you do not define a search length, the CSS uses the entire header field (delimited by a CR and LF) for the operation. To define the search length, enter a number from 0 to 1024.

For example, enter:

```
(config-header-field-group[ppilot])# header-field palm1 user-agent 
contain "MSIE" 20
```
(config-header-field-group[ppilot])# **header-field palm2 user-agent contain "palm"**

To remove a header field entry, use the **no header-field** command. For example, enter:

(config-header-field-group[ppilot])# **no header-field palm1**

## <span id="page-9-0"></span>**Associating a Header Field Group with a Content Rule**

To associate a header field group with a content rule, and optionally assign a weight value to the header field group, use the **header-field-rule** command. Use weights to allow the CSS to prefer one content rule over a similar content rule. For example, you want to load balance French clients to a specific server, and you also want to differentiate the clients using Microsoft Internet Explorer from those using Netscape Navigator. If it is more important to direct the French clients to a specific server than to direct them to a server based on whether they are using Internet Explorer or Netscape Navigator, then you need to weight the "French" content rule higher than the "Internet Explorer/Netscape" content rule.

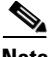

**Note** The CSS supports only one header field group for each content rule.

The syntax for this content mode command is:

#### **header-field-rule** *name* {*weight number*}

The variables are:

- **•** *name* The name of the header field group used with the content rule. To see a list of groups, use the **header-field-rule ?** command.
- **weight** *number* The weight you want to assign to the header field group. Enter a number from 0 to 1024. The default weight is 0.

For example, enter:

(config-owner-content[arrowpoint-rule1])# **header-field-rule french weight 3**

To remove the header field group from the content rule, enter:

(config-owner-content[arrowpoint-rule1])# **no header-field-rule**

### <span id="page-10-0"></span>**Showing a Content Rule Header Field Group Configuration**

Use the **show rule header-field** command to display information about the header field group associated with a content rule. For example, to display information about the header-field rule and group associated with a specific content rule, enter:

```
(config-owner-content[arrowpoint-rule1])# show rule header-field
```
### <span id="page-10-1"></span>**Showing Header Field Groups**

Use the **show header-field-group** command to display the configuration for all header field groups or a specific group. This command is available in all modes.

The syntax and options for this command are:

- **• show header-field-group** Displays a summary of all configured header field groups
- **• show header-field-group all** Displays detailed information about all configured header field groups
- **• show header-field-group** *name* Displays detailed information about a specific header field group

For example, to show a summary of all configured header field groups, enter:

(config)# **show header-field-group**

[Table 6-2](#page-10-2) describes the fields in the **show header-field-group** command output.

#### <span id="page-10-2"></span>*Table 6-2 Field Descriptions for the show header-field-group Command Output*

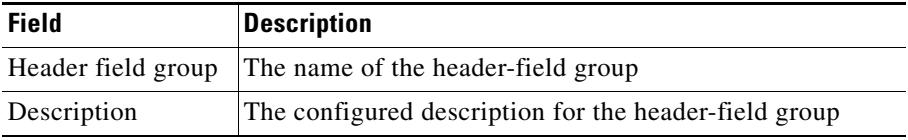

### <span id="page-11-0"></span>**Header Field Group Configuration Examples**

When configuring header field groups, it is good practice to configure rules to be specific in rule matching (as shown in configuration Example 2). If the rules are not specific enough, the CSS may match a client request to the first rule it finds and the first matched rule could change on subsequent requests.

Configuration Examples 1 and 2 show the header field group and owner portions of a running-config. Configuration Example 3 shows a wireless configuration.

#### **Example 1. Configuration that is ambiguous in rule-matching capabilities**

Example 1 shows a configuration that is ambiguous. If a client request specifies the language as French and the user-agent as Netscape, this request could match equally to ruleA2 or ruleA3. In this example, the rule matching may not be consistent. One way to solve the ambiguity between ruleA2 and ruleA3 is to use different weight values. If you assign a weight value of 10 to header field group B when you associate it with ruleA2, the CSS will always use ruleA2 as a match to the client request. Another method is to configure more specific rules as shown in configuration Example 2.

```
! ***************** HEADER FIELD GROUP ********************
header-field-group A
   header-field ual language equal "en"
header-field-group B
   header-field ua2 language equal "fr"
header-field-group C
   header-field-group ua3 user-agent contain "Netscape"
! ********************** OWNER ***************************
owner arrowpoint
   content ruleA
       protocol tcp
       vip address 192.168.128.151
       port 80
       url "/*"
       add service server1
       add service server2
```

```
content ruleA1
   protocol tcp
   vip address 192.168.128.151
   port 80
   url N \cdot"
   header-field-rule A
   add service server11
   add service server12
content ruleA2
   protocol tcp
   vip address 192.168.128.151
   port 80
   url "/*"
   header-field-rule B
   add service server21
   add service server22
content ruleA3
   protocol tcp
   vip address 192.168.128.151
   port 80
   url "/*"
   header-field-rule C
   add service server31
   add service server32
```
#### **Example 2. Configuration that broadens the rule-matching capabilities**

Example 2 shows the same configuration as Example 1, only modified to broaden the rule-matching capabilities. Each content rule is specific. The client request specifying the language as French and the user-agent as Netscape will match only rule A2.

```
! ***************** HEADER FIELD GROUP ********************
header-field-group A
   header-field ual language equal "en"
   header-field ua2 user-agent contain "Netscape"
header-field-group B
   header-field ua3 language equal "fr"
   header-field ua4 user-agent contain "Netscape"
header-field-group C
   header-field ua5 language equal "en"
   header-field ua6 user-agent not-contain "Netscape"
```

```
header-field-group D
   header-field ua7 language equal "fr"
   header-field ua8 user-agent not-contain "Netscape"
! ********************** OWNER ***************************
owner arrowpoint
   content ruleA
       protocol tcp
       vip address 192.168.128.151
       port 80
       url "/*"
       add service server1
       add service server2
   content ruleA1
       protocol tcp
       vip address 192.168.128.151
       port 80
       url "/*"
       header-field-rule A
       add service server11
       add service server12
   content ruleA2
       protocol tcp
       vip address 192.168.128.151
       port 80
       url \sqrt{x}header-field-rule B
       add service server21
       add service server22
   content ruleA3
       protocol tcp
       vip address 192.168.128.151
       port 80
       url "/*"
       header-field-rule C
       add service server31
       add service server32
```

```
content ruleA4
   protocol tcp
   vip address 192.168.128.151
   port 80
   url N \cdot"
   header-field-rule D
   add service server41
   add service server42
```
#### <span id="page-14-0"></span>**Example 3. Wireless configuration that load balances HTTP requests based on the MSISDN header field**

Example 3 shows a configuration that makes load-balancing decisions based on whether a client is a wireless client. Wireless devices use the Wireless Application Protocol (WAP). When a wireless client sends a request for content, the WAP protocol gateway (a device that translates requests from the WAP protocol stack to the WWW protocol stack) generates the MSISDN field and adds it to the HTTP header. You can test for the presence of the MSISDN header field using the **exist** and **not-exist** operators in the header field entry of a header field group. Then, you can make load-balancing decisions based on the presence or absence of the MSISDN header field. For details on configuring the MSISDN header field type, see the ["Configuring a Header Field Entry"](#page-5-0) section earlier in this chapter.

In the following example, any TCP port 80 traffic destined for VIP 192.168.128.151 that has the MSISDN field in the HTTP header will hit the content rule ruleWap. Any TCP port 80 traffic destined for 192.168.128.151 that does not have the MSISDN field in the HTTP header will hit the content rule ruleNoWap.

```
header-field-group wap
    header-field 1 msisdn exist
owner arrowpoint
    content ruleWap
      vip address 192.168.128.151
      protocol tcp
      port 80
     url "/*"
      add service server1
      add service server2
      header-field-rule wap
      active
```

```
 content ruleNoWap
   vip address 192.168.128.151
   protocol tcp
   port 80
  url "/*"
   add service server21
   add service server22
   active
```
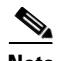

**Note** You can use the MSISDN header field with the **advanced-balance wap-msisdn** command to configure wireless users for e-commerce applications. For details on configuring a wireless user, see the "Configuring Wireless Users for E-Commerce Applications" section in [Chapter 4,](#page-0-0) [Configuring Sticky Parameters for Content](#page-0-1)  [Rules](#page-0-1).